### $T$ **HE ON-RAMP TO ROBOTICS**

# **LETTE: PROTION CONTROL**<br>**TI-NSPIRE CXII PYTHON**

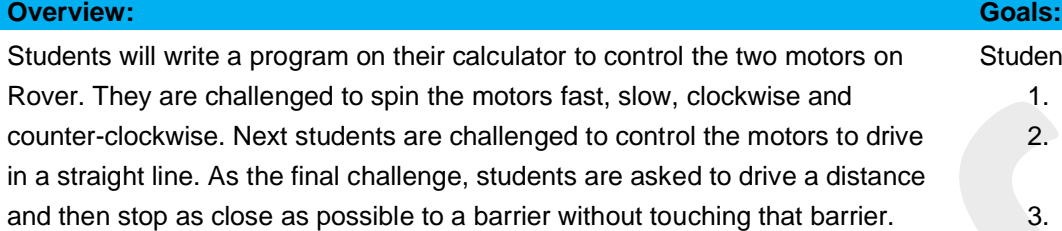

### Students will:

- 1. learn to begin, open, close, edit and run programs from the editor.
- 2. write a TI Python program that controls the speed and direction of the motors.
- 3. write a program that controls how far forward Rover will drive.
- 4. use proportional thinking, or pattern recognition, or linear modeling to predict how far Rover will travel based on their measurements.

### **Background:**

Rover will move forward when a TI Python program rv.forward() function sends the forward command from the calculator to the TI-Innovator Hub connected to Rover. When the Hub interprets the command, it turns on Rover's motors. The longer the motors are turned on, the further Rover goes. When the motors spin slowly, Rover goes a short distance in a given amount of time. If the motors spin quickly, Rover goes a greater distance in the same amount of time. The distance Rover travels in a given amount of time is called **speed**. The speed of rover can be calculated by dividing the distance traveled by the amount of time. While automobile speed is calculated in miles per hour, Rover speed is in meters per second.

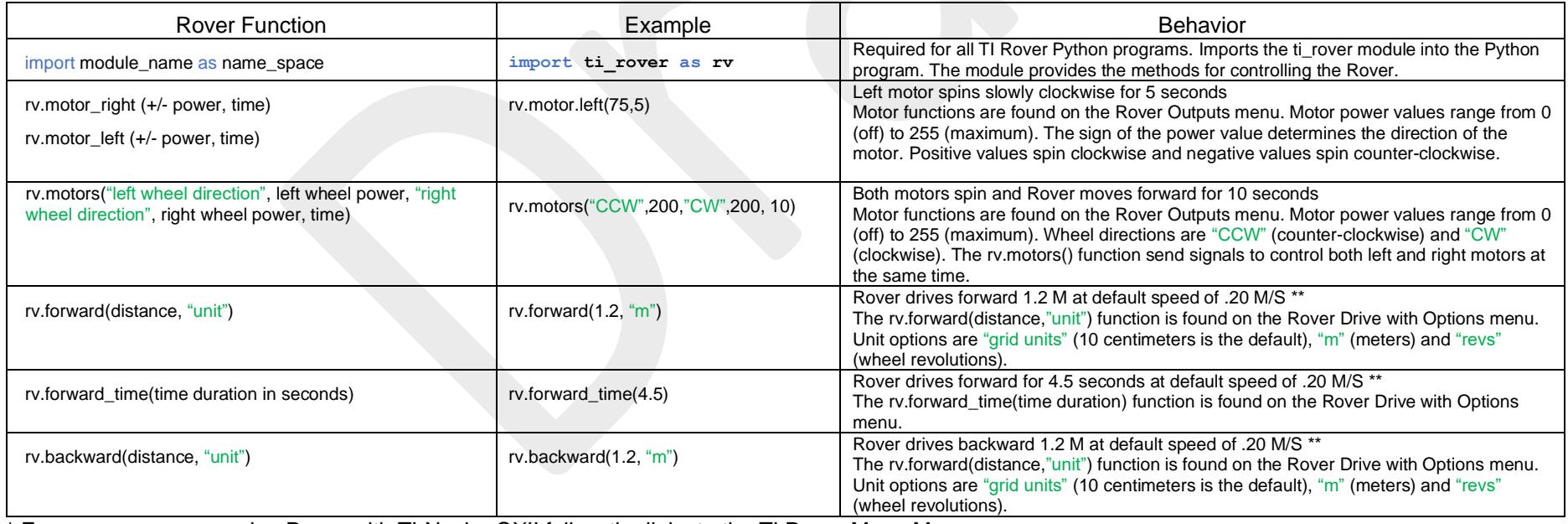

\* For more on programming Rover with TI-Nspire CXII follow the links to the TI Rover Menu Map: [TI-Nspire™ Python Programming](https://education.ti.com/html/webhelp/EG_TINspire/EN/Subsystems/EG_Python/Content/eg_splash/splash_python.HTML) > [Python Menu Map](https://education.ti.com/html/webhelp/EG_TINspire/EN/Subsystems/EG_Python/Content/m_menumap/m_menumap.HTML) > TI Rover Menu

### $T$ **HE ON-RAMP TO ROBOTICS**

\*\* The speed of the Rover will vary from the stated values depending on the floor surface. Some surfaces cause Rover to move more slowly. If accuracy is important, the speed should be measured by a method similar to the one in this activity

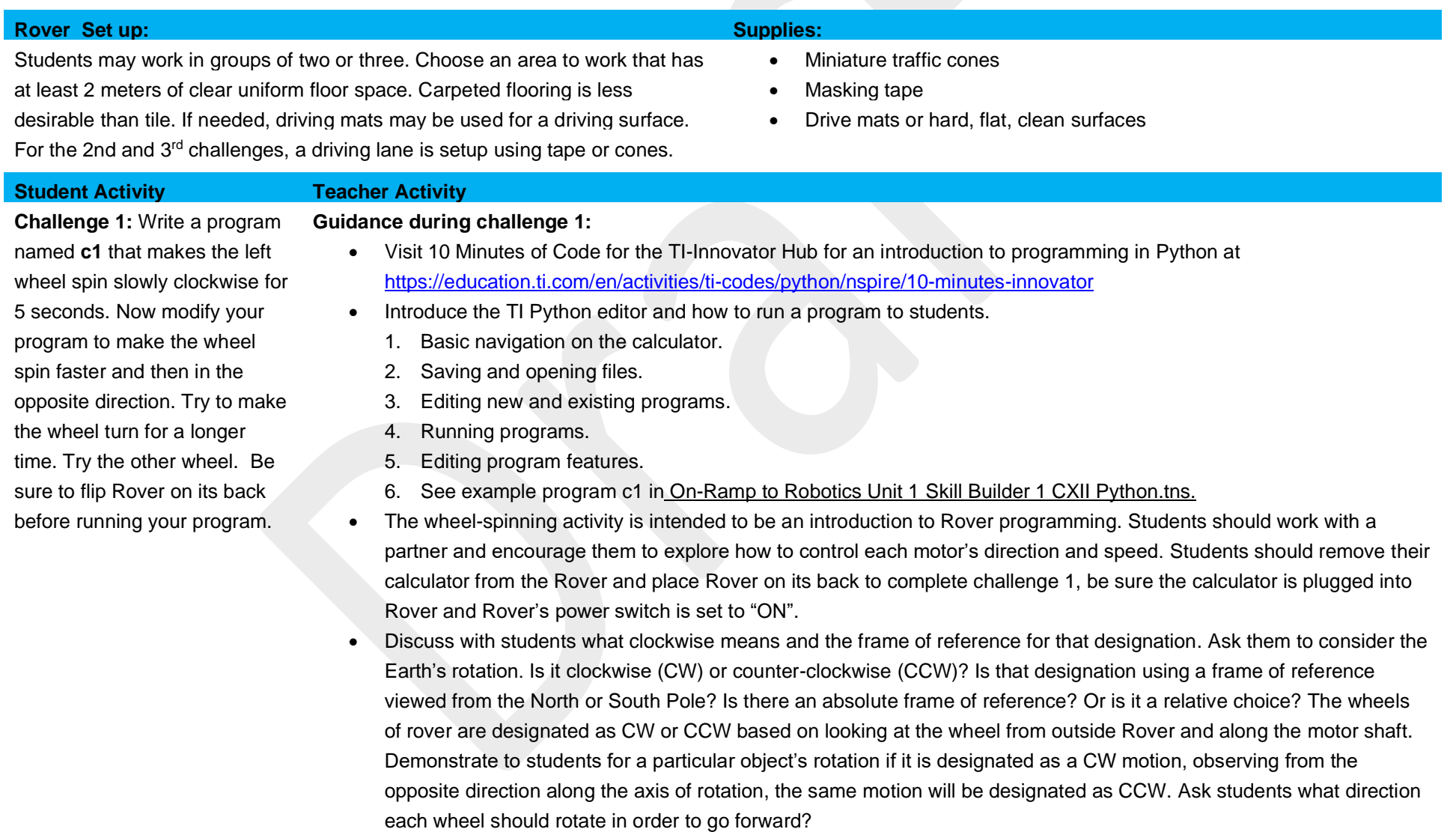

 **UNIT 1: MOTION CONTROL**<br>**TI-NSPIRE CXII PYTHON** 

### **THE ON-RAMP TO ROBOTICS TI-NSPIRE CXII PYTHON**

# **UNIT 1: MOTION CONTROL**

• For students who finish quickly, have them place a piece of tape on the wheel and count the number of rotations for the time interval. Challenge them to calculate the revolutions per minute (RPM) of the wheel.

import ti\_rover as rv rv.motor\_left(100,5)

**Challenge 2:** Write a program named **c2** to make the Rover drive a straight path down the lane that is setup in your classroom. Do you think you could backup down the lane?

### **Guidance during challenge 2:**

• This challenge is a variation of the prior challenge. Students will need to control both motors at the same time. The trick is, since the motors are mounted in opposite directions, the frames of reference for the two motors are opposite. As a result, to move forward, the left motor must turn in the CCW while the right must turn a CW direction. Do not offer this to the students, let them discover it instead.

import ti\_rover as rv

rv.motors("ccw",200,"cw",200,20)

- In addition, each motor is manufactured with variation; as a result, the motors will spin at different rates for the same power setting. This causes Rover to pull either left or right of a straight line depending on the unit. When this happens, ask the students which wheel must compensate by turning faster to straighten out the pulling? Then ask them what parameter in the motor command needs to be adjusted to change the speed of that wheel. Let students discover the correct answer.
- Fortunately, all of this is taken care of in more advanced ROVER commands, such as rv.forward(). Since both motors are required to turn concurrently to go forward, the individual motor commands will not work since they are executed sequentially. Instead use the MOTORS command which will set both motors at the same time. You could allow your students to discover the need for this new command. See example program c2 in On-Ramp to Robotics Unit 1 Skill Builder 1 CXII Python.tns.

### **THE ON-RAMP TO ROBOTICS TI-NSPIRE CXII PYTHON**

**Challenge 3:** Write a program named **c3** to drive your Rover straight down the challenge lane and make it stop as close to the final target as possible without making contact. You will use the

rv.forward(distance,"unit") function from the Rover Drive with Options menu. Predict how long it will take your Rover to reach the mark. Can your Rover be the closest?

#### **Guidance during challenge 3:**

- In the previous challenges, students experienced the difficulty of getting their Rover to drive a straight line. In this next challenge, students will use the rv.forward(distance,"unit) function from the Rover Drive with Options menu, which makes use of the built-in rotary encoders on Rover to automatically drive a straight line.
- In this challenge, students are asked to make a prediction of the time needed to drive their Rover and stop at a predetermined distance. Discuss with your students the idea of prediction using patterns, proportional reasoning or linear extrapolation.
- In order to accomplish this challenge, students will need to run some tests of the Rover using the rv.forward(distance,"unit") function. Have the students record the times required to travel three or four uniform distances and then set the challenge distance beyond the last measured distance (see example on the following page)
- Students should program the distances into the rv.forward(distance,"unit") function and then use a stopwatch to time the drive path. They should record the ordered pairs of time and distance on paper. Students will then use that data to predict the time needed for Rover to drive the challenge distance. There are several approaches students could use to make this prediction. They could use the skill of identifying a pattern in their data table and extend the pattern to the challenge distance. Alternatively, they could use proportional thinking, or they could plot a graph of time vs. position and extrapolate a linear model. The teacher is encouraged to let the student decide. The teacher could ask questions to direct a student who is having trouble arriving at a schema for solving the problem. Below are possible solutions. See example program c3 in On-Ramp to Robotics Unit 1 Skill Builder 1 CXII Python. Note, students could use the timer widget on the Nspire as a stopwatch, the stopwatch app on their cell phone, or a physical stopwatch.

Drive for a distance with unknown time: import ti\_rover as rv rv.forward(.4,"m")

Drive for a time with unknown distance: import ti\_rover as rv rv.forward\_time(11)

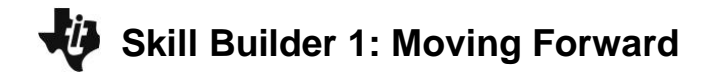

## $T$ **HE ON-RAMP TO ROBOTICS**

# **UNIT 1: MOTION CONTROL**<br>**TI-NSPIRE CXII PYTHON**

Identifying Patterns:

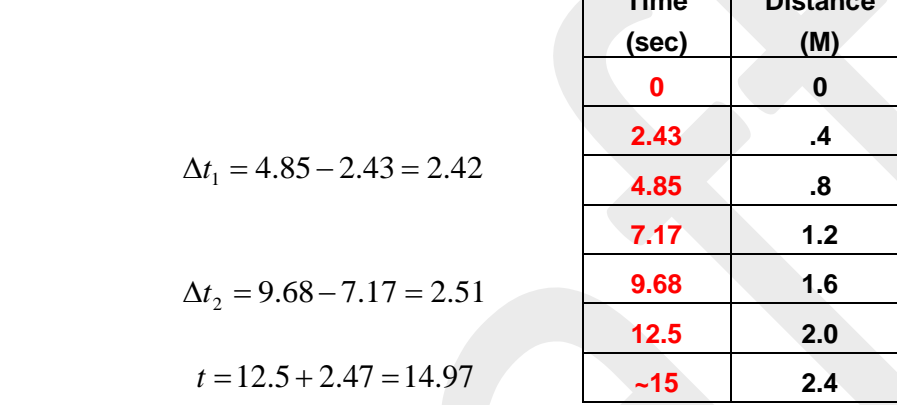

**Time** 

**Distance** 

Proportional Reasoning:

$$
\frac{12.5}{2.0} = \frac{X}{2.4}, \ X = 2.4 \times \frac{12.5}{2.0}, \ X = 15
$$

Graphing linear model:

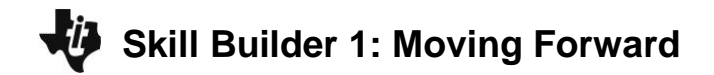

## $T$ **HE ON-RAMP TO ROBOTICS**

#### \*Speed Trap  $\Leftarrow$ DEG<sup>1</sup>  $\sqrt{1.2}$  $2.4 = 0.162X + 0.012$  $1.3$  $1.4$  $X = \frac{2.4 - .012}{3}$  $y = 0.162065 \cdot x + 0.011943$ 1.8 .163  $X = 14.7$  $1.2$  $\mathbf{\nabla}$  $0.6$  $0.0$  $12$  $10$ 6 8

 **UNIT 1: MOTION CONTROL**<br>**TI-NSPIRE CXII PYTHON**